Acrobat Distiller | データ作成上の基本注意点

### 1.PDF 変換

Acrobat Distiller で PS、EPS を PDF に変換することで Illustrator などから書き出した時に発生するバ グが解消され安定した PDF を生成できます。

そして、変換して書き出されたデータは必ず Acrobat (Reader でも可)で確認してください。

## 2-1. Acrobat Distiller 5の設定

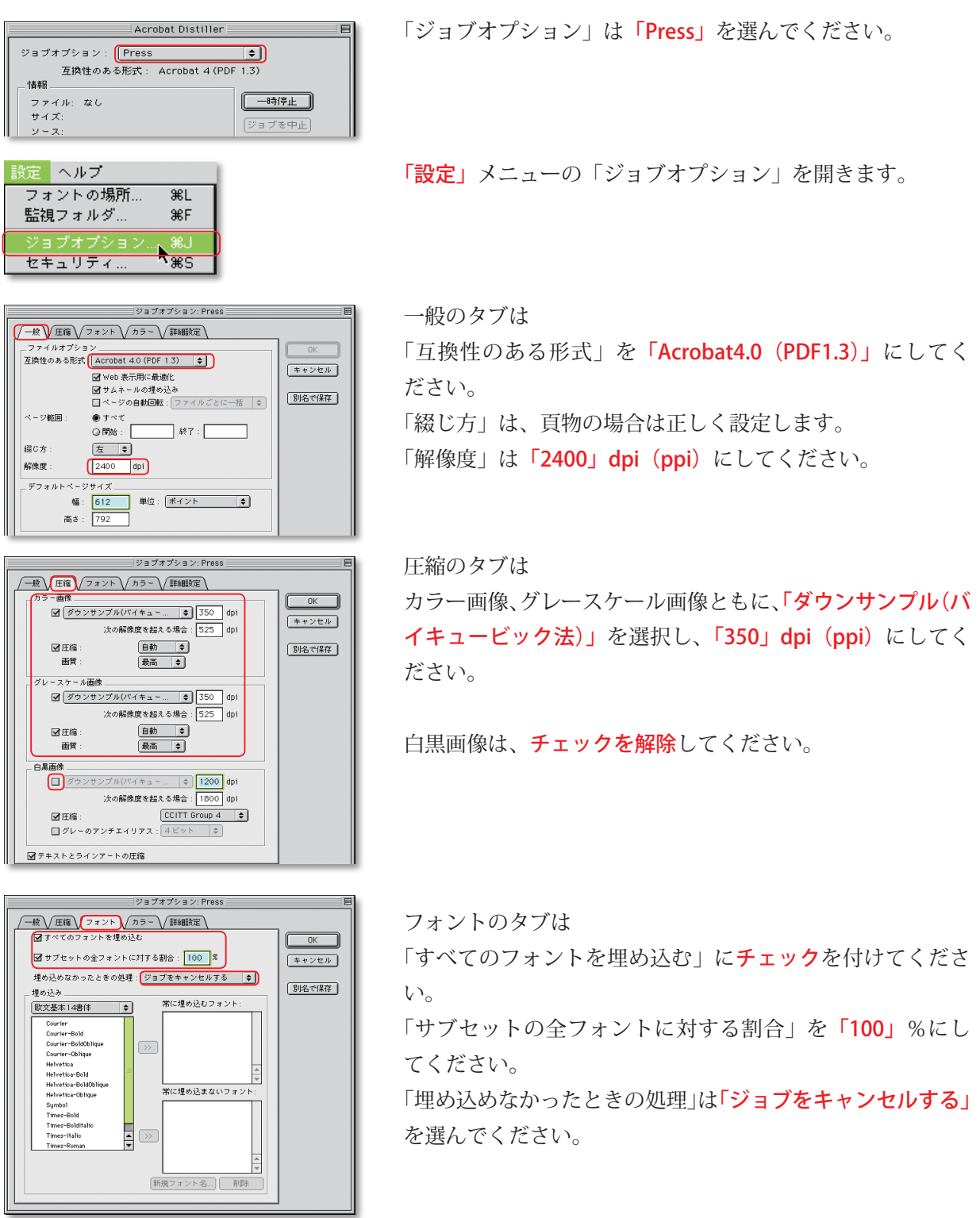

データ作成上の基本注意点 Acrobat Distiller

# 2-2.Acrobat Distiller 5の設定

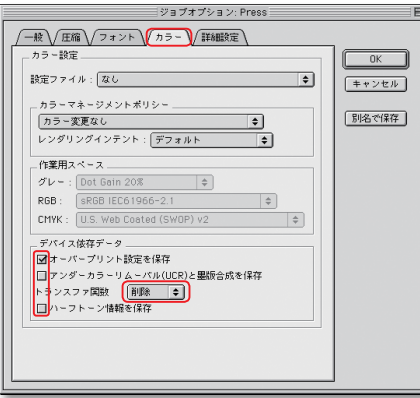

= ジョブオプション: Press ==

**/一般 /圧縮 /フォント /カラー /詳細発定** 

ー数 (*) EBM* () フォント \/ カラー \/ 詳細設定 \<br>- オブション<br>- コ Prologue ps と Epilogue ps 使用<br>- コ Prologue ps と Epilogue ps 使用<br>- G PostScript フ アイが行の Distliker パラメータを使先する<br>- G Porteable - bot Tricket を PDF 内に保存<br>- G MUstrator オーバープリントモード

□ ASCII フォーマット<br>- 文書構造にコメント (OSC)<br>- 図 DSC を独理<br>- 回 DSC の整告をログ<br>- 図 DSC の発達<br>- 図 DSC のら EPS 情報を保存<br>- 図 DSC の交書情報を保存<br>- 図 DSC の交書情報を保存

カラーのタブは

「オーバープリント設定を保存」のみチェックを付けてくだ さい。 「トランスファ関数」は「削除」を選択してください。

- El 詳細設定のタブは 右図のようにチェックを付けてください。  $\overline{\phantom{0}}$  OK  $\overline{\phantom{0}}$  $\frac{1}{\sqrt{1+\frac{1}{2}+\frac{1}{2}+\$ 特に「OPI コメントを保存」のチェックは解除されているこ **图名で保存** とが重要なので、ご確認ください。

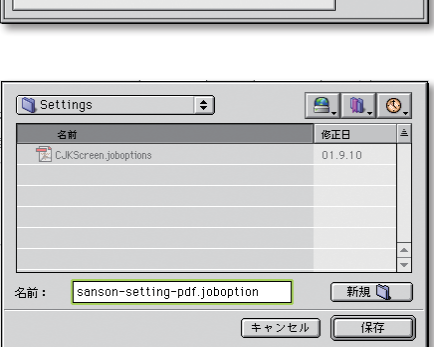

設定が完了したら「別名で保存」を選択してください。 設定を保存しておくと便利です。

Acrobat Distiller | データ作成上の基本注意点

### 3-1.Acrobat Distiller 6の設定

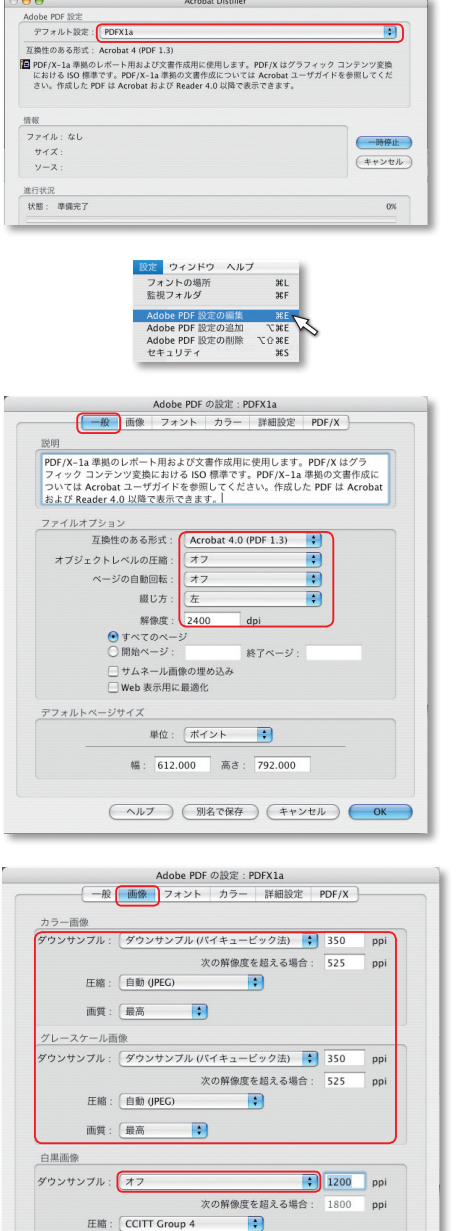

■<br>■<br>■<br>■サプセットの全フォントに対する割合: 100 % <u>ー</u><br>埋め込めなかったときの処理: ジョブをキャンセル <mark>:</mark> ■め込み 常に埋め込むフォント 理の込み<br>| Macintosh HD:Users:shiger <mark>;</mark> オントの一覧<br>Arial-Black Arial-Black<br>Arial-BoldtalicMT<br>Arial-BoldtalicMT<br>Arial-HalicMT<br>Arial-HalicMT<br>ArialNarrow-Boldtalic<br>ArialNarrow-Boldtalic<br>ArialNarrow-Halic<br>ArialNarrow-Halic<br>ArialNarow-Halic<br>ArialNarow-Halic<br>ArialNarow-Halic<br>ArialNarow-Hali  $\bigcap_{i=1}^n$ (追加-> ArialRoundedMTBold<br>Batang<br>BookmanOldStyle<br>BookmanOldStyle-Bold<br>BookmanOldStyle-BoldItalic<br>BookmanOldStyle-Italic<br>Bookman (新規フォント名) (削除) مى

( ヘルプ ) ( 別名で保存 ) ( キャンセル ) ( OK

グレーのアンチエイリアス: [オフ ーーーーー

「デフォルト設定」は「PDFX 1a」を選んでください。

「設定」メニューの「Adobe PDF 設定の編集」を開きます。

一般の項目は 「互換性のある形式」を「Acrobat4.0 (PDF1.3)」に 「オブジェクトレベルの圧縮」を「オフ」に 「ページの自動回転」を「オフ」に 「解像度」を「2400」dpi (ppi) にしてください。

画像の項目は カラー画像、グレースケール画像ともに、「ダウンサンプル」 を「ダウンサンプル(バイキュービック法)」、「350」dpi(ppi) にしてください。 「圧縮」は「自動(JPEG)」にしてください。 「画質」は「最高」にしてください。

白黒画像は「ダウンサンプル」を「オフ」にしてください。

フォントの項目は

「すべてのフォントを埋め込む」にチェックを付けてくださ い。

「サブセットの全フォントに対する割合」は「100」%にして ください。

「埋め込めなかったときの処理」は「ジョブをキャンセル」 を選んでください。

データ作成上の基本注意点 Acrobat Distiller

# 3-2.Acrobat Distiller 6の設定

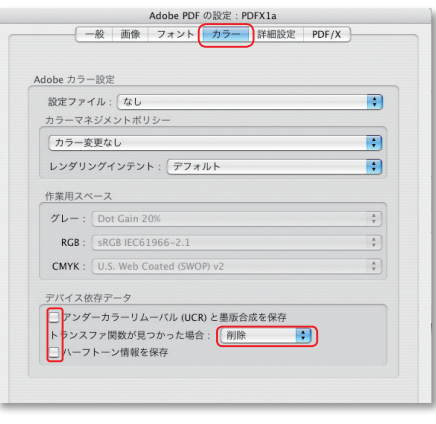

オプション<br>
- Monsteint ファイル内の Adobe PDF 設定を優先する<br>
- Monsteint Xobject を使用<br>
- Monsteint Xobject を使用<br>
- Monsteint Xobject を使用<br>
- Monsteint Xobject を取りファイルをインス 互換にする<br>
- Monsteint Monsteint IV-ルトをノンゼロオーバーブリントにする<br>- Monsteint Monst

PostScript 文書語志化期) (ISO)<br>- CDSC の実践を発生<br>- CDSC の書きをログ<br>- MOD コメントを検存<br>- MOD コメントを検存<br>- MOD の文書情報を保存<br>- MODS の文書情報を保存<br>- MODS の文書情報を保存

(ヘルプ) (別名で保存) (キャンセル) (OK)

□<br>
Prologue.ps と Epilogue.ps を使用 stScript 文書構造化規約 (DSC)

ブション

カラーの項目は

デバイス依存データのチェックを付けないでください。 「トランスファ関数が見つかった場合」は「削除」にしてく ださい。

詳細設定の項目は

左図のようにチェックを付けてください。 特に「OPI コメントを保存」のチェックは解除されているこ とが重要なので、ご確認ください。

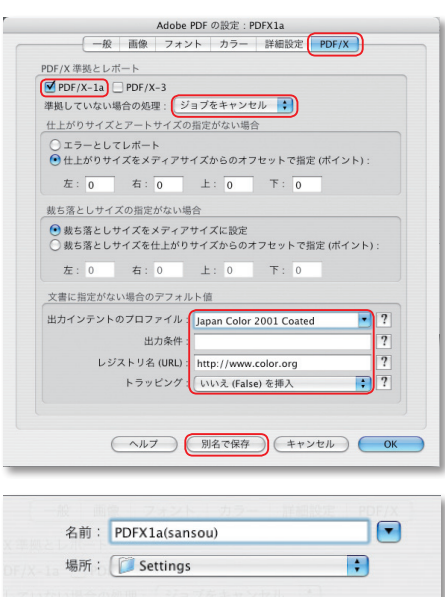

(キャンセル) (保存

PDF/X の項目は 「PDF/X-1a」にチェックを付けてください。 「準拠していない場合の処理」は「ジョブをキャンセル」に

してください。

「出力インテントのプロファイル」は「Japan Color 2001 Coated」にしてください。

「レジストリ名」は「http//www.color.org」にしてください。 「トラッピング」は「いいえ(False)を挿入」を選んでください。

説定が完了したら「別名で保存」を選択してください。 設定を保存しておくと便利です。

Acrobat Distiller トラータ作成上の基本注意点

### 4-1.Acrobat Distiller 7・8・9の設定

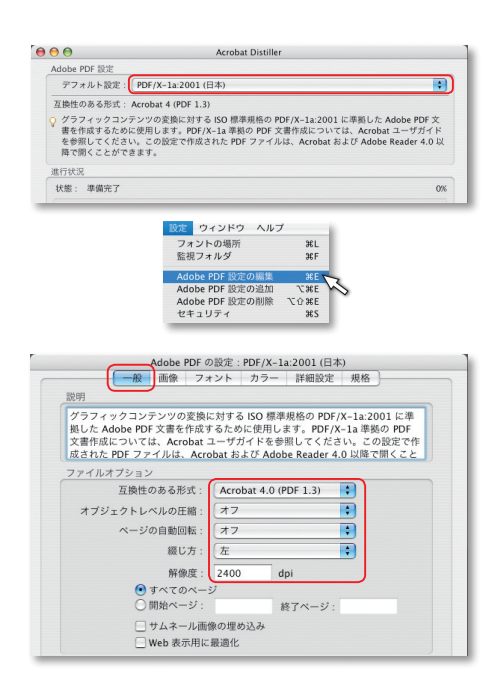

**Adobe PDF の設定: PDF/X-1a:2001 (日本)**<br>- <del>- 般 画像</del> フォント カラー 詳細設定 規格 カラー画像 カラー画像<br><mark>ダウンサンブル : [ ダウンサンブル (バイキュービック法) <mark>・ ] 350 </mark> ppi</mark> 次の解像度を超える場合: 525  $n_{\rm ini}$ 圧縮: 自動 (JPEG)  $\blacksquare$  $\blacksquare$ 画質:「最高 *y*<br>|<br>|ダウンサンブル : [ダウンサンブル (バイキュービック法) | ◆ <mark>350 |</mark> ppi 次の解像度を超える場合: 525 ppi 圧縮: 自動 (JPEG)  $\mathbb{R}$ 画質: 最高  $\blacksquare$ 白黒画像 ダウンサンブル: オフ  $\boxed{\cdot}$  1200 ppi  $1800$  ppi 圧縮: CCITT Group 4  $\blacksquare$ 上新 : CCITT Group 4<br>グレーのアンチエイリアス :  $\overbrace{+7}$  $\blacksquare$ 

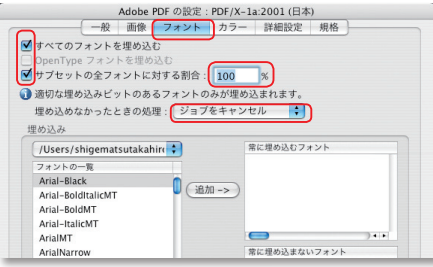

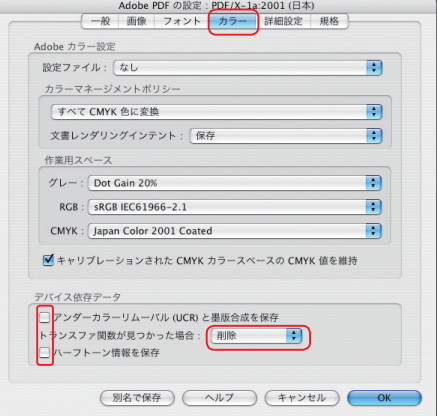

「デフォルトの設定」を 「PDF/X-1a2001 (日本)」にします。

「設定」メニューの「Acrobat PDF 設定の編集」を開きます。

一般の項目は

「互換性のある形式」を「Acrobat4.0 (PDF1.3)」にしてく ださい。 「オブジェクトレベルの圧縮」を「オフ」にしてください。 「ページの自動回転」を「オフ」にしてください。 「解像度」は「2400」dpi (ppi) にしてください。

画像の項目は

カラー画像、グレースケール画像ともに、「ダウンサンプル」 を「ダウンサンプル(バイキュービック法)」、「350」dpi(ppi) にしてください。 「圧縮」は「自動(JPEG)」にしてください。 「画質」は「最高」にしてください。

白黒画像は「ダウンサンプル」を「オフ」にしてください。

フォントの項目は

「すべてのフォントを埋め込む」にチェックを付けます。 「サブセットの全フォントに対する割合」を「100」%にして ください。

「埋め込めなかったときの処理」は「ジョブをキャンセル」 にしてください。

カラーの項目は

デバイス依存データのチェックを付けないでください。 「トランスファ関数が見つかった場合」は「削除」にしてく ださい。

データ作成上の基本注意点 Acrobat Distiller

### 4-2.Acrobat Distiller 7・8・9の設定

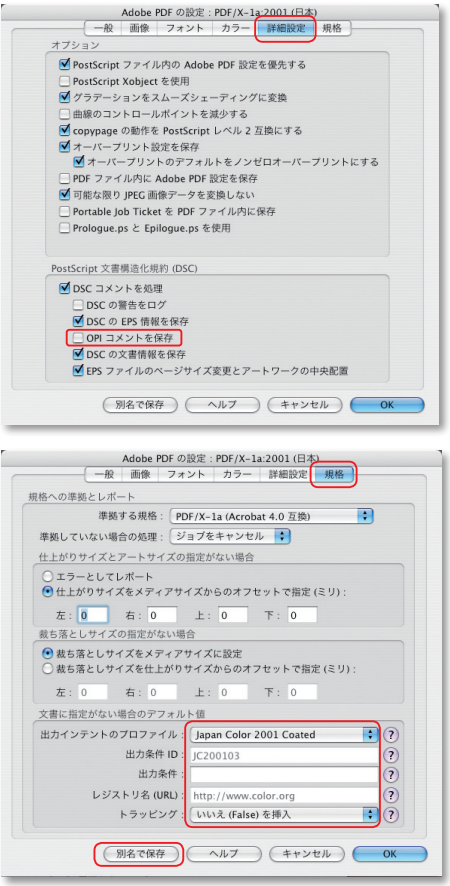

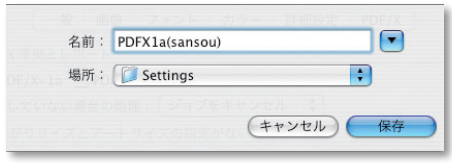

詳細設定の項目は

左図のようにチェックを付けてください。 特に「OPI コメントを保存」のチェックは解除されているこ とが重要なので、ご確認ください。

規格の項目は

「準拠する規格」を「PDF/X-1a (Acrobat4.0 互換)」にして ください。

「準拠していない場合の処理」を「ジョブをキャンセル」に してください。

「出力インデントのプロファイル」を「Japan Color 2001 Coated」にしてください。

「レジストリ名 (URL)」を「http://www.color.org」にして ください。

「トラッピング」を「いいえ (False) を挿入」にしてください。

設定が完了したら「別名で保存」を選択してください。 設定を保存しておくと便利です。

## アプリケーション対応表

#### Adobe 社製品対応状況

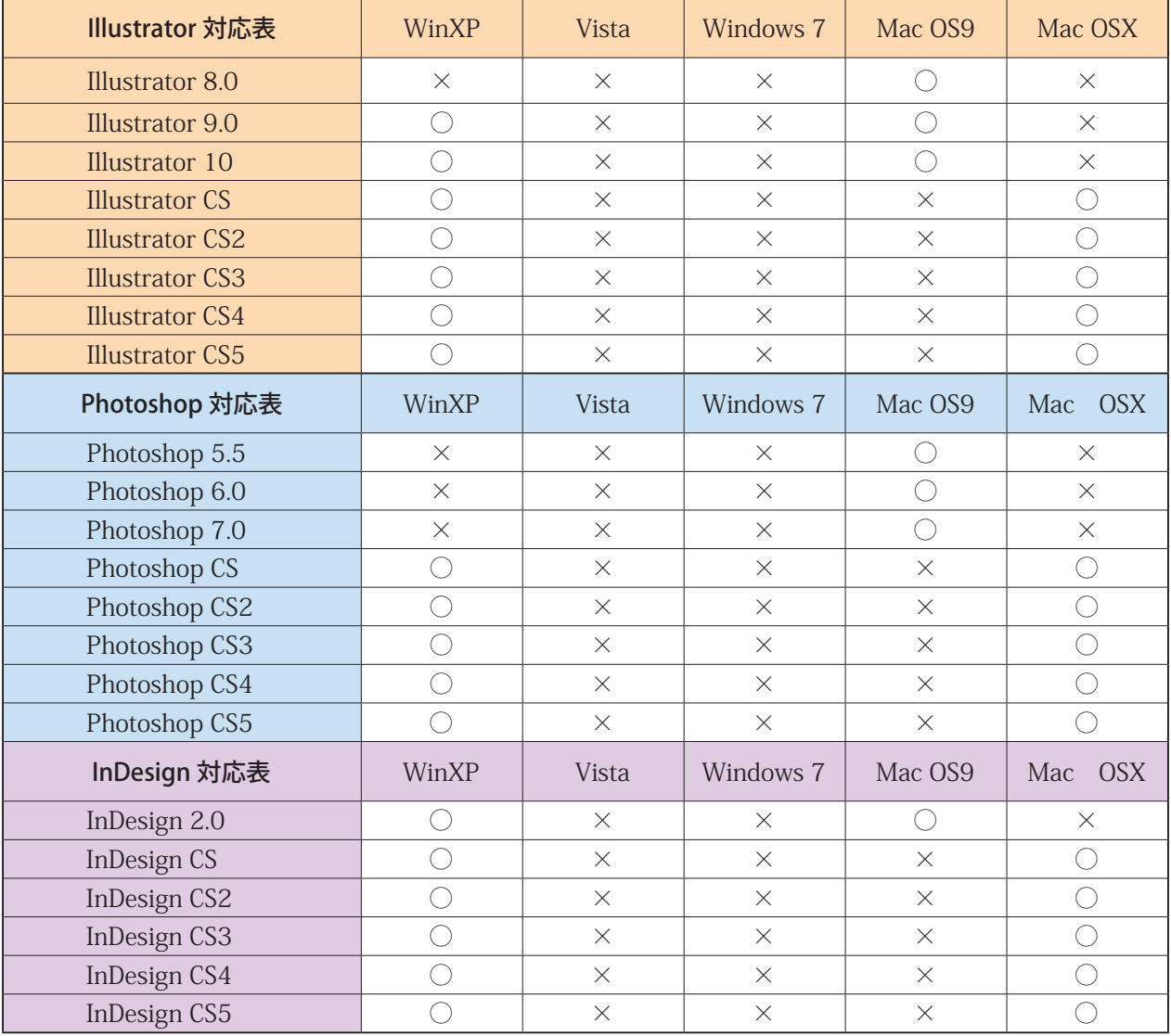

※ Adobe InDesign のネイティブデータでのご入稿はしないでください。

#### Office 関係対応状況

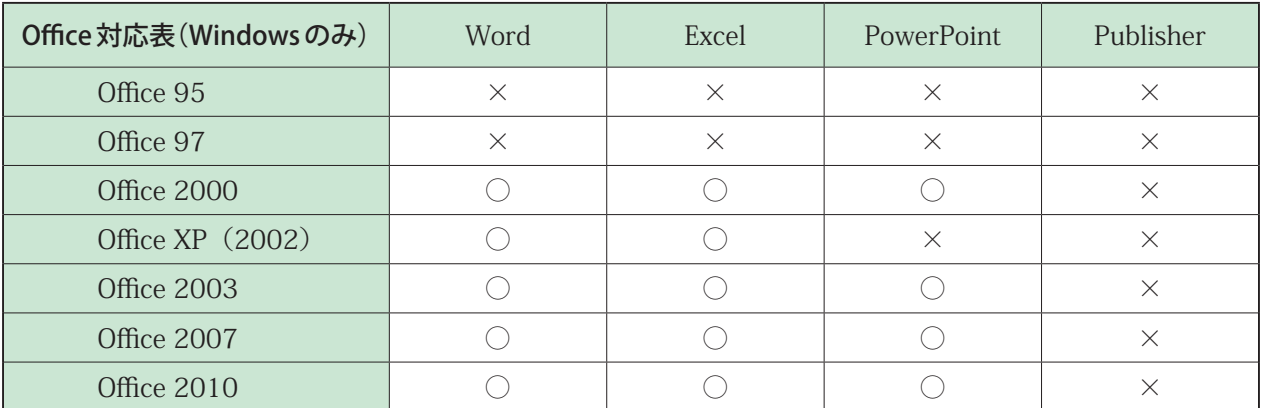

※ Windows Vista 版・7 版には対応していません。

※ Windows XP にメイリオフォントを入れている環境には対応していません。